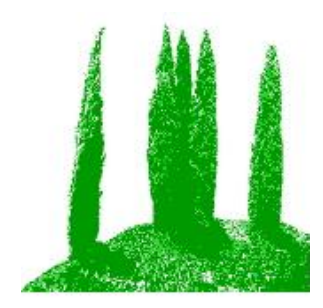

# Hdb2Win 2.5

Database Programme Release 2.5.0 (1 May 2021)

Application PaleoTax Service Release 16 Application PalCol Service Release 8 Application Oliva Service Release 2

## **Introduction**

This file describes the modifications compared to programme release 2.4.2. Please compare also to the documentation files on older versions, and to the additional files on specific functions of the database. Because of several months of a total lock-down on one hand, and requests by users on the other, version 2.5.0 comes comparably quick. Version 2.5 of the database programme is a major update that introduces numerous changes and several new functions. This short manual is also available in the German language.

# **Hdb2Win**

#### *Installation*

You will download only one file – hdb2507.exe – that contains the installation programme and all the files you need to work with Hdb2Win and its applications. This file includes the database programme, the structures of the applications PaleoTax SR16, PalCol SR8, and Oliva SR2, as well as new versions of the supporting programmes PaleoTax/Graph and PaleoTax/Map.

Application PaleoTax – Database structure and programmes to manage taxonomic, geographic, stratigraphic, specimen, and literature data in **palaeontology**. The structure is clearly **taxon based**. Specimens can be recorded but the function is rudimentary.

Application PalCol – Database structure and programmes to manage taxonomic, geographic, stratigraphic, and specimen data in the **palaeontology**. The structure is clearly **specimen based** and is used to record fossil collections.

Application Oliva – Database structure and programmes to manage taxonomic, geographic, specimen, and literature data in the **biology**. The structure is clearly **specimen based**. There is a strong emphasis on morphometric data and images, as well as data estimation (sediment and size data, geographic distribution). The taxonomy only covers the taxonomic levels between phylum and species but does not deal with citations in the literature, synonyms, or types.

PaleoTax/Graph – Separate programme to create vector images from data analysis and estimation carried out by any application library. From Hdb2Win version 2.5.0 on, the functions of the programme can be called from the database interpreter. The new version 2.3 has experienced substancial improvements.

PaleoTax/Map – Separate map programme to plot occurrences or localities.

Start the installation programme – hdb2507.exe. You probably should have administrator rights to do so. You need to decide which application you want to use. Documentation files will not be installed; please download them separately from the manual page (http://www.paleotax.de/pvn10.htm) or from the database programme (Hdb2Win > Application library > Options > Help files (PDF). A previously installed version does not require un-installation. If you want to do so, use the functionality of the operating system (Start / Control / Programs) uninstalling former versions. Uninstall removes only the programme, but not configuration files stored in 'c:\Users\<username>\ AppData\Roaming\Hdb2Win'. Uninstall does not remove your databases. The installation of Service Releases 2 of the application Oliva requires the installation of Hdb2Win 2.5 before.

#### *Database kernel*

The database kernel has received numerous minor modifications.

#### *Data acquisition forms*

The data acquisition form libraries are (with about 6000 programme lines) the most complex and the most operated part of the database programme. Most data are recorded using this library. The following modifications in these libraries are realised.

- 1. When the data acquisition form calls a programme of the interpreter, as an enter-, event-, or exit-procedure, or as the compilation of a list, the realisation of a list box activity, or a replace command, both the forward- and backward-buttons are disabled. If a form launches many programmes on the first page, a fast scrolling is not possible anymore because the next record is only shown when all programmes of the current record are executed. When a table requires many lists, it is better to place these lists on the second page.
- 2. It is now possible to double-click (Ins, Ctrl-N) in the disabled fields of records of subordinated tables (orange colour) to change to the record. The record can be modified, but not the disabled field.
- 3. Optional a header line can be activated that shows the passed interconnected tables ("bread crumb"). The options is per default disabled, but can be activated in Hdb2Win > Application library > Tools > Extended op $tions > Edit$  (Form)  $> [83]$  (last line).
- 4. The editor of the data acquisition form is improved. There is a separate short manual (forms-1.pdf).
- 5. A data acquisition form different from the standard form can be selected in the principal search form in the application library. The form name must have the extension FRM and the first three letters must coincide with the name of the table. As for instance, the standard data aquisition form for the principal table of Specimens in the PalCol application is PC\_MAIN.FRM. If you want to use a modified form, make a local copy, call it PC\_MAIN2.FRM, and select it in the search menu in the application. When the table is selected for editing the data acquisition form, you are asked whether you want to edit the current or the standard form.
- 6. The selection of a record from a subordinated table is now a bit smarter. When adding text to the field 'Search:' the list is currently modified.

#### *Browser*

It is not possible to modify or delete data in the browser when not switched in the edit-mode before (by pressing Enter) and it is not possible to edit or delete disabled data fields.

#### *Options and manuals*

The options for the whole database system are located in Hdb2Win > Application Library > Options. Some changes were applied in the new version of the database.

- 1. This menu has slightly changed. On the third page it is possible to edit files from the application directory. This directory contains are files for the configuration of the system. These files are kept in c: $\text{Users}\leq\text{users}$ AppData\Roaming\Hdb2Win\ (Windows from version 7 on) or C:\Documents and settings\<username>\ AppData\ Hdb2Win\ (Windows XP). In newer versions of the operation system, this directory is hidden and the user has no access to the files. But sometimes it may be necessary to change a configuration file. Click on 'Files' to see the content of the directory.
- 2. The third page has also a button to reset the settings of the programme. It resets the general options and it also deletes the internal registry. Former versions are conserved in BAK files and kept in c:\Users\<username>\ AppData\Roaming\Hdb2Win\ (Windows from version 7 on) or C:\Documents and settings\<username>\ AppData\ Hdb2Win\ (Windows XP). The button is disabled when you have just before made changes in the options. So click on options, go to page three and click on Reset all settings.
- 3. The extended options come now in German and English and there is a separate manual (options-1.pdf) that explains all options in more details.
- 4. The new fourth page offers links to the manuals.

## **Interpreter**

The Hdb2Win Interpreter was again improved and has some new functions. Most striking feature is probably the command GRAPH that will call PaleoTax Graph as a plug-in. Please compare to the updated detailed description of the interpreter (ip-21.pdf).

# **Applications**

User, who have installed Hdb2Win version 2.5.0 for the first time **do not need to do anything** since their structure is already on the level of PaleoTax SR16 / PalCol SR8 / Oliva SR2. For users of former versions, it is, as always, recommended to make backup copies of your database before applying a Service Release, even if there is only a small amount of changes in the database sensu stricto. See also the separate file sr.pdf (in English and German).

In the principal menu of the application, the button 'Analysis' disappeared and the button 'Catalogue etc.' was changed into 'Programmes'. Here, all programmes are collected that are not dedicated to one table (some data analysis can be found in the search menu after selecting a table), including also programmes that create the catalogues and HTML pages. The names of the programmes start with a three-letter-code that is defined in the application description file (\*.APP) as ID.

## *PaleoTax*

For the application PaleoTax a small update is presented. You will find the programme SR16.PRF in the folder 'c:\Documents and Settings\<username>\Documents\ Hdb2Win\PTX\_SR16' (Windows XP) or 'c:\Users\<username>\Documents\Hdb2Win\PTX\_ SR16' (more recent versions). Load the file with the interpreter, start it, read carefully the instructions and answer properly the questions.

Modifications compared to SR15

The name of the data field 'language' in the table of references was modified, and also data acqusition form and the configuration file. Some formats for the same table are updated.

## *PalCol*

For the application PalCol a small update is presented. You will find the programme SR8.PRF in the folder 'c:\Documents and Settings\<username>\Documents\ Hdb2Win\PCL\_SR8' (Windows XP) or 'c:\Users\<username>\Documents\Hdb2Win\PCL\_ SR8' (more recent versions). Load the file with the interpreter, start it, read carefully the instructions and answer properly the questions.

Modifications compared to SR7

There are minor corrections in some data acquisition forms. A simplified data acquisition form for the main table is provided. The (German) manual was updated (palcol-8.pdf).

## *Oliva*

For the application Oliva a substantial update is presented. You will find the programme SR2.PRF in the folder 'c:\Documents and Settings\<username>\Documents\ Hdb2Win\OLI\_SR2' (Windows XP) or 'c:\Users\<username>\Documents\Hdb2Win\OLI\_SR2' (more recent versions). Load the file with the interpreter, start it, read carefully the instructions and answer properly the questions.

## Modifications compared to SR1

In the new release, new data fields are added to some tables. There are more programmes for data analysis. There is also a new manual, one version with changes marked in a different colour (oliva-2m.pdf) and a 'clean' version (oliva-2.pdf).

# **Additional programmes**

PaleoTax/Graph was overhauled and improved. The programm does not support anymore screens smaller than 768x1024 pixels. If you have a smaller screen you may still user older versions of the programme. The data format has almost not changed. Please compare to the detailed and rewritten manual PGraph-23.pdf.

# **Manuals**

- The printed manual for Hdb2Win version 2.1 is still valid for PaleoTax versions 2.2 up to 2.5. There are not too many changes since then, and practical everything new is documented in the PDFs on following programme versions. Read the manual (available online for free). Check the F.A.Q. Both answer most questions.
- The following documents were published after the printed manual: info220.pdf info221.pdf info222.pdf info23.pdf info231.pdf info232.pdf info24.pdf info241.pdf info242.pdf info25.pdf (this file)
- An extensive description of the Interpreter is provided in  $ip-21.pdf$ .
- An instruction how to create new applications is available since version 2.4 (cb-11.pdf).
- The options of the database are now alltogether documented in options-1.pdf (bilingual).
- The editor of the forms is now documented in forms-1.pdf.
- The updated manual (oliva-2.pdf) on the Oliva application comes also with a short introduction on the database system itself.
- Additional programmes such as PaeoTax/Graph and PaleoTax/Map come along with new manuals (PGraph-23; PMap-221.pdf).
- Please look at Hdb2Win > Application Library > Options > Help files (PDF) for the links.

Advice, wishes and comments are always welcome, also if I cannot realise them on the spot. They are not forgotten, but sometimes they demand structural or conceptual changes. Some are impossible to realise.

Hdb2Win / PaleoTax © H. Löser 1993-2021

Published May 2021 Internet http://www.paleotax.de E-Mail info@paleotax.de Document E:\T\DOK\HDB2WIN\info250.doc